## バージョンアップ 2.0 の新機能 (1)

20 cm × 20 cm (別売) と 30 cm × 20 cm (別売) の刺しゅう枠が利用できるようになりました。 それにともない、 LL 枠の画面表示の大きさが、 縦 30cm × 横 20cm に変更されました。

## ■ 使用できる刺しゅう枠の種類の表示

使用できる刺しゅう枠の種類の表示は以下のように変更されました。

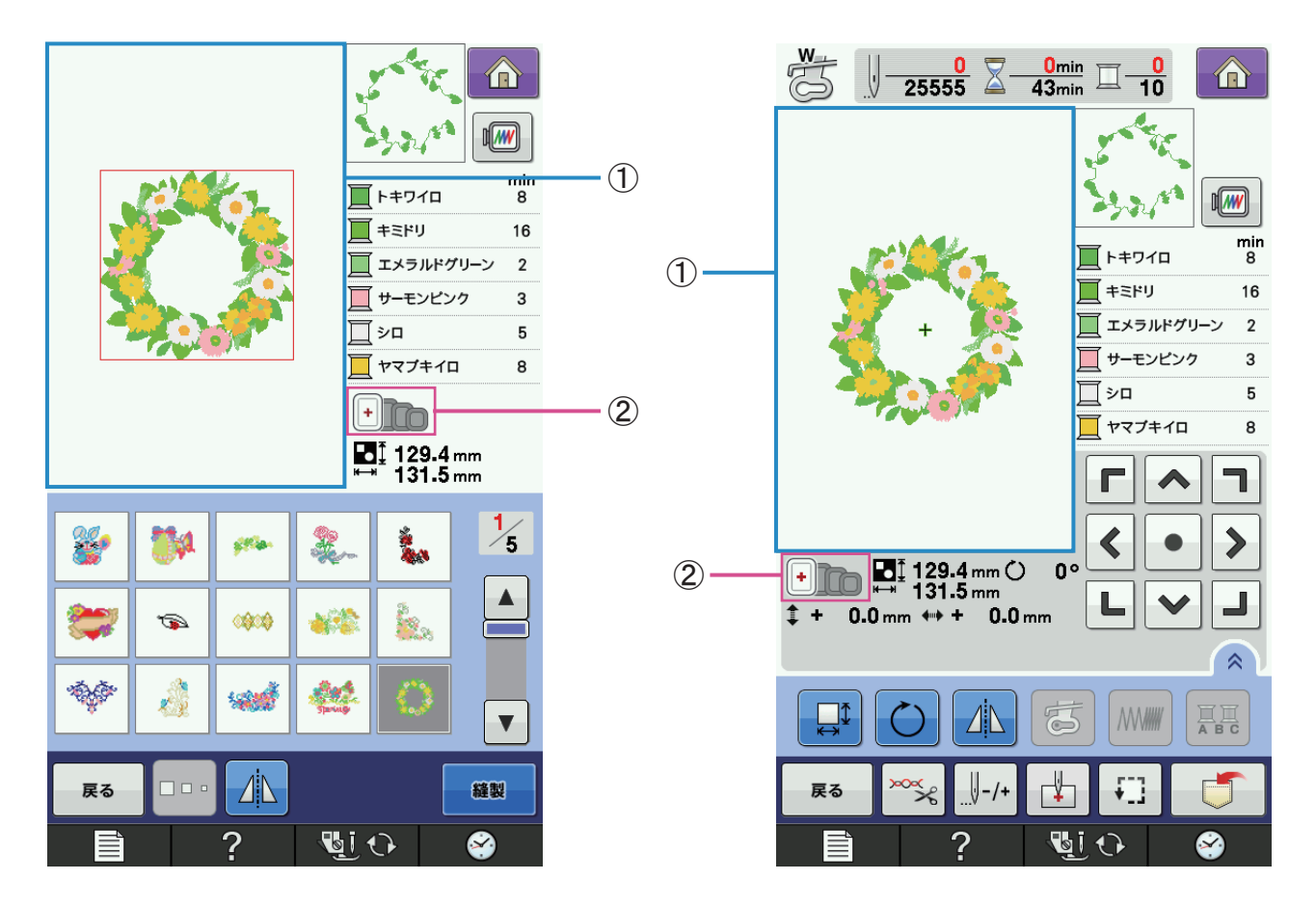

- ① LL 枠で刺しゅうできる範囲 (縦 30 cm × 横 20cm) を示します。
- ② 使用できる枠の種類を示します。 必ず適切な枠を使用してください。 表示される枠の種類は以下のようになります。
	- 左から 30 cm × 20 cm ( LL 枠)
		- 18 cm × 13 cm (L枠)
		- 10 cm × 10 cm (M枠)
		- 2 cm × 6 cm (S枠)
		- \* 白色で表示されている枠 : 使用できる枠
		- \* 灰色で表示されている枠 : 使用できない枠

縦 30 cm × 横 18 cm の刺しゅう枠は、②の位置に表示されなくなりますが、

引き続き本機で使用できます。

刺しゅうを始める前に、 刺しゅう範囲を確認してください。

■ 刺しゅうイメージの表示画面

刺しゅうイメージを確認するときの画面表示で、 LL 枠の大きさが 縦 30 cm × 横 20 cm の 刺しゅう枠に変更されました。

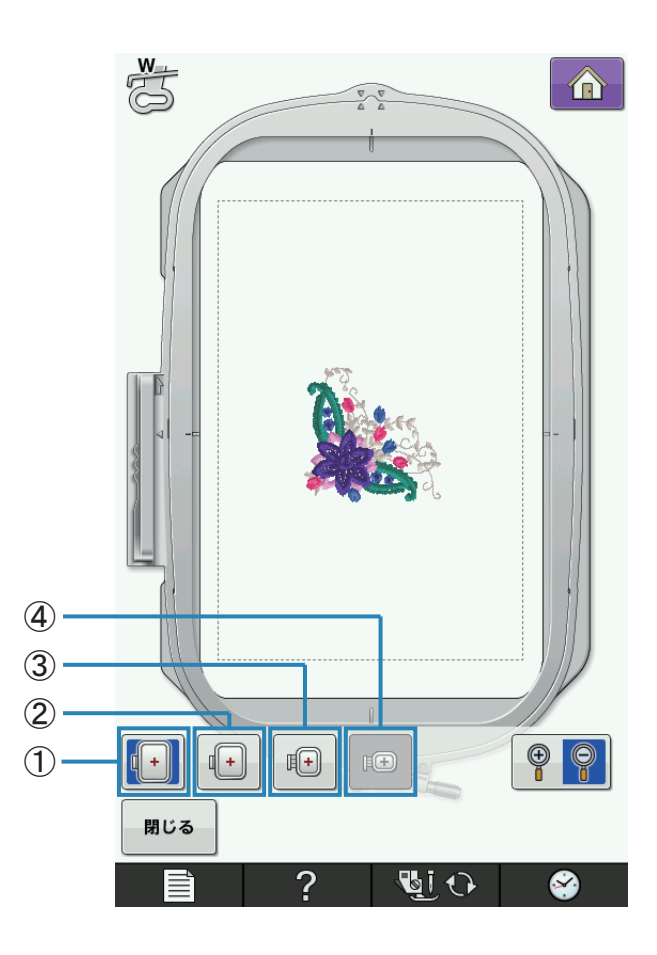

刺しゅう枠の大きさは、 以下のように表示されます。

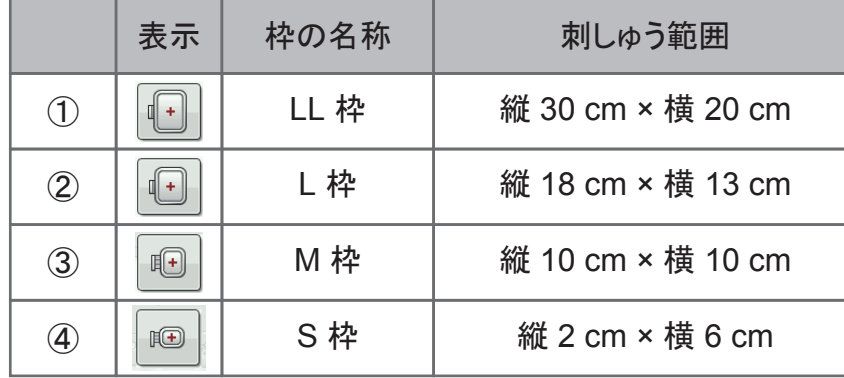

・ 画面表示の枠の大きさ

## バージョンアップ 2.0 の新機能 (1)

■ 刺しゅうの枠表示モード

設定画面 「刺しゅうの設定」 (P.8) の 「刺しゅうの枠表示」 に新しい刺しゅう枠の枠表示が 追加されました。

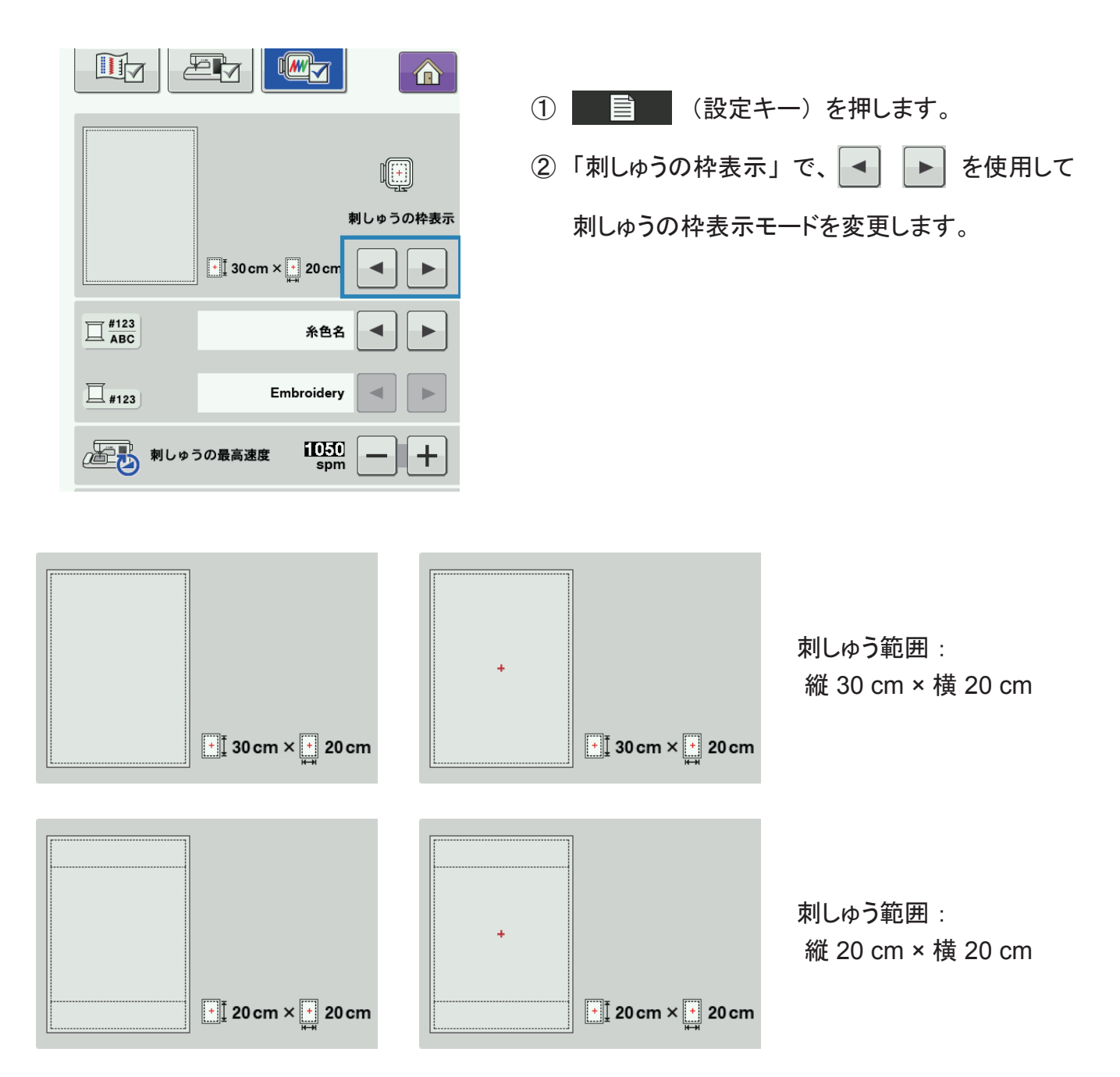